## Registrar solicitação no Protocolo Geral do Estado do Paraná como CIDADÃO

**Cidadãos podem fazer solicitações a qualquer órgão do Governo do Estado pela internet usando o eprotocolo.**

Caso queira realizar o registro como cidadão, sem a identificação de vínculo com a Unioeste, preencha o formulário com os dados solicitados seguindo as orientações deste tutorial.

Cada solicitação gera um número de protocolo. Este número também permite **acompanhar a situação do processo pela internet.**

Mais informações podem ser encontradas na [Enciclopédia do eProtocolo.](https://seap.wikis.pr.gov.br/eprotocolo/wiki/P%C3%A1gina_principal)

**https://seap.wikis.pr.gov.br/eprotocolo/wiki/P%C3%A1gina\_principal**

## **ACESSAR:**

# **https://www.pia.pr.gov.br/**

**CLICAR EM GUIA DE SERVIÇOS**

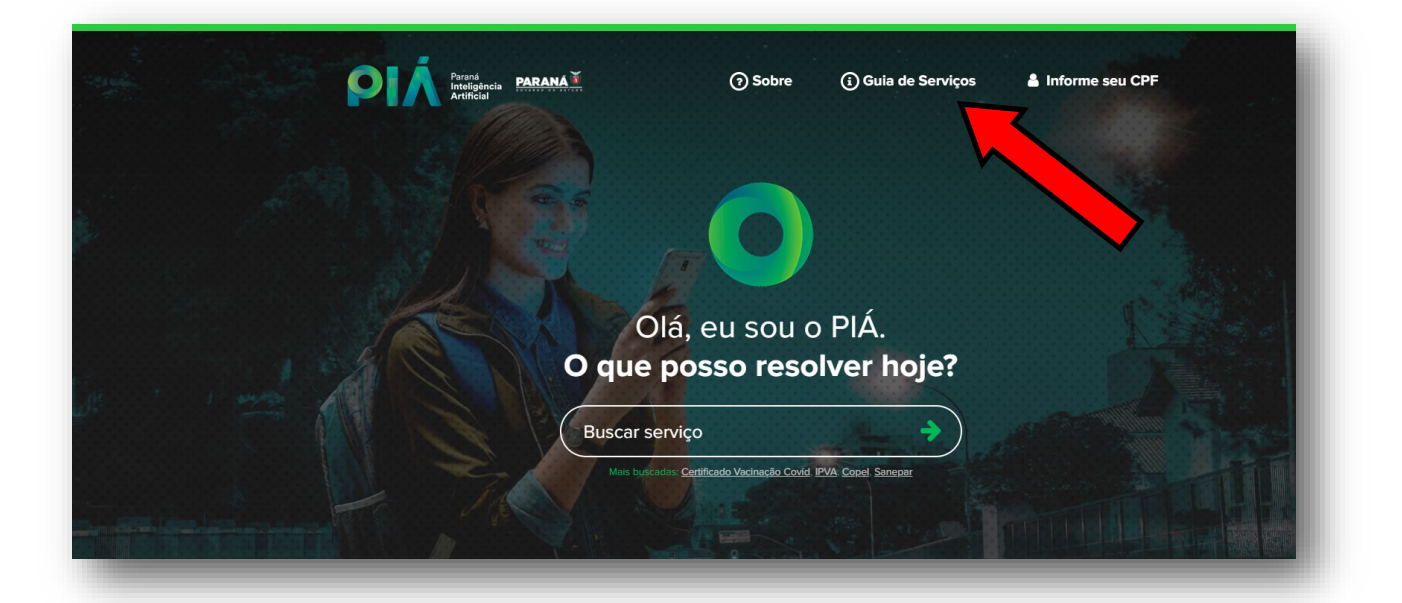

## **ADMINISTRAÇÃO**

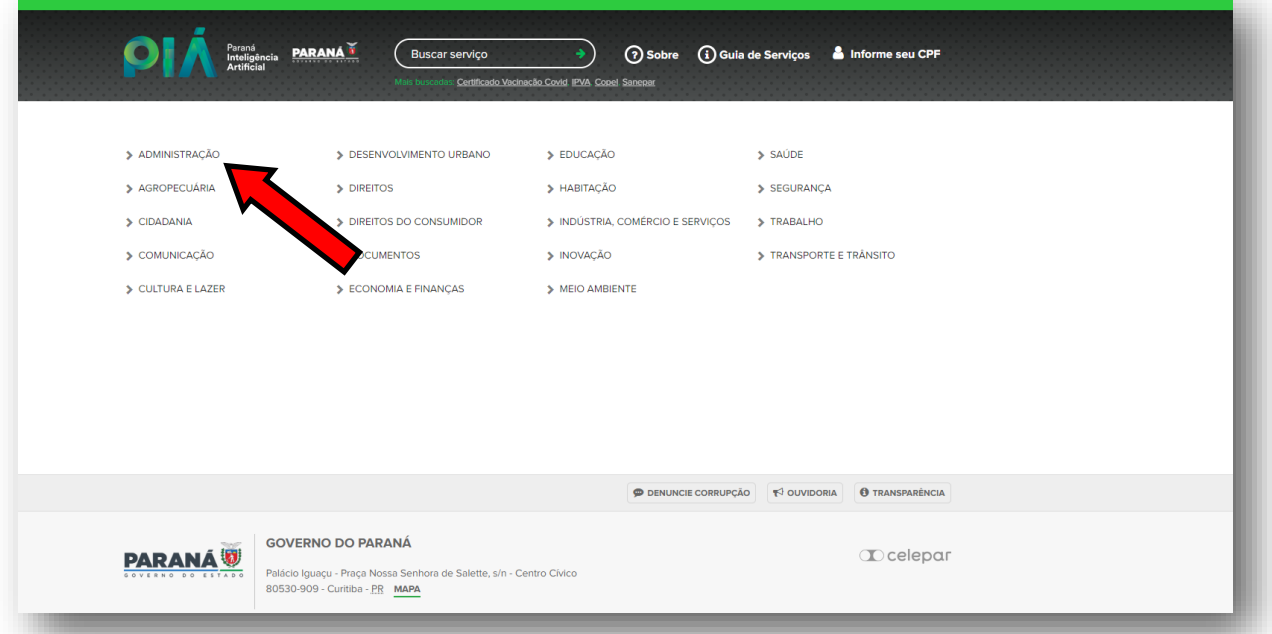

#### **CLICAR EM PROTOCOLO**

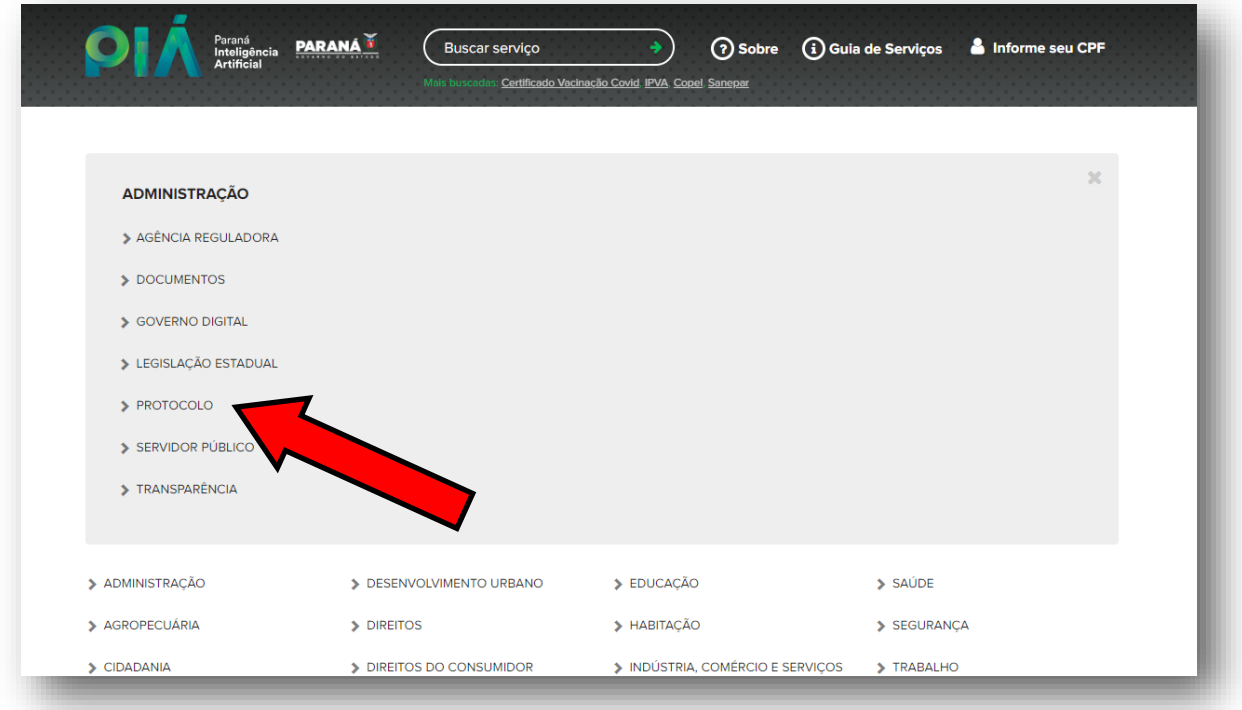

## **CLICAR EM "Registrar solicitação no Protocolo Geral do Estado do Paraná"**

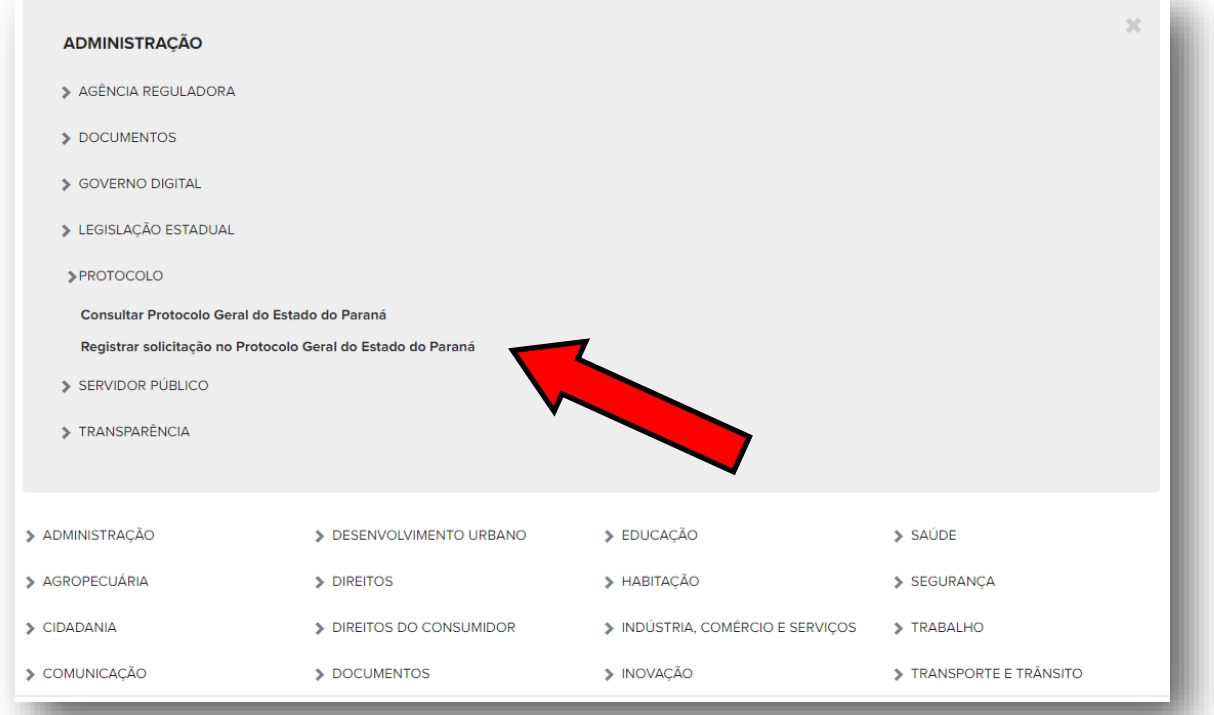

#### **CLICAR EM REGISTRAR**

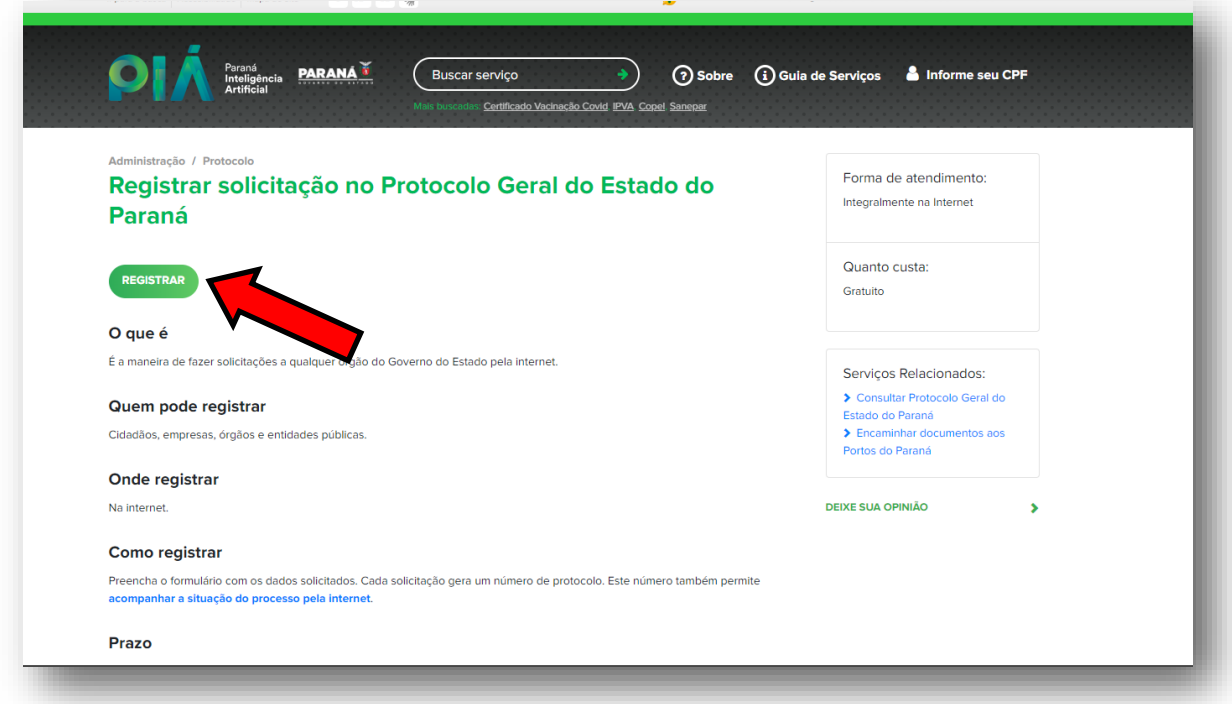

### **PREENCHER E ENCAMINHAR PARA ORGÃO DESEJADO**

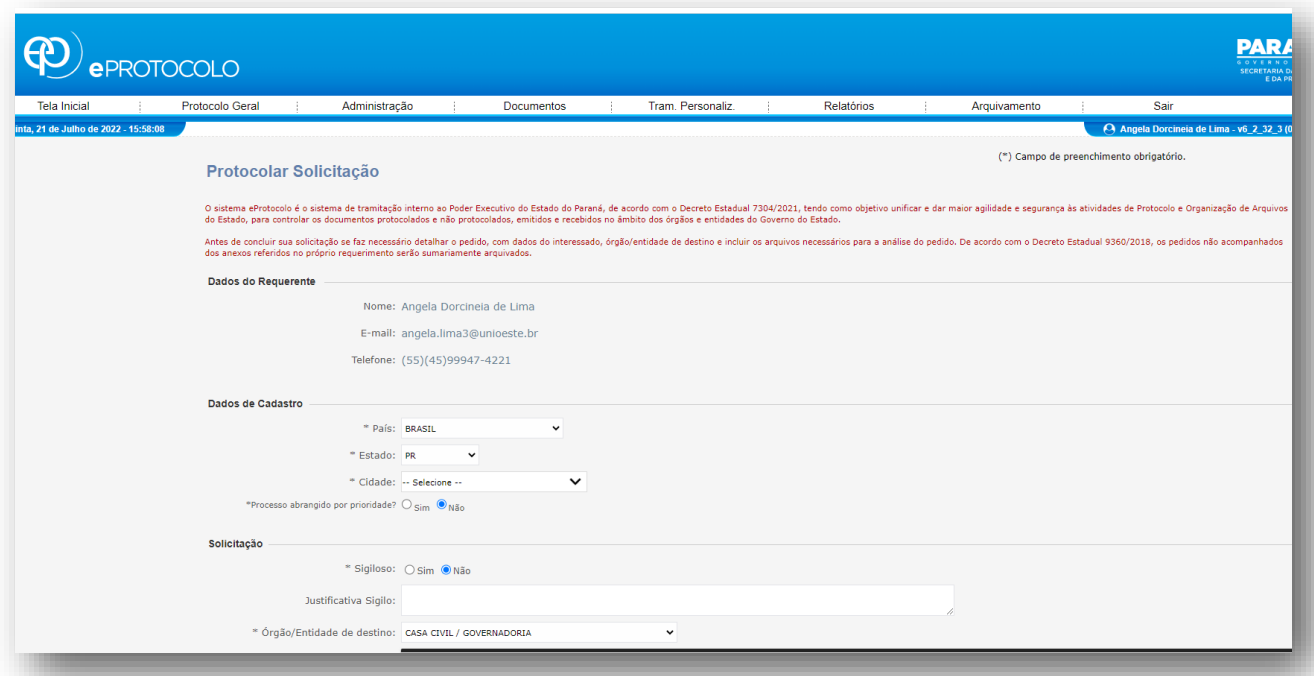